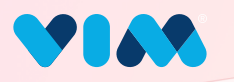

# Vim Admin Console

# Account Activation

### Getting Started

Vim will send an email to the user to

start account activation.

The user will click the button and be prompted to set a password and login.

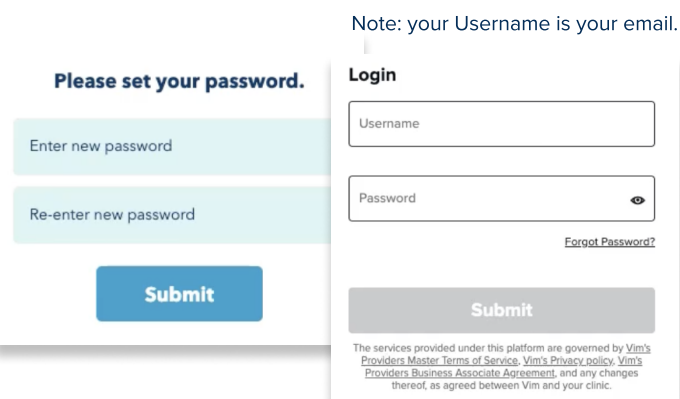

### **Activate vour Vim account**

 $\sim$  ha

Vim serves as a complementary application designed to augment your Electronic Health Record (EHR) experience. Upon activating your Vim account and configuring Vim connect within your organization, your EHR system will be enriched with additional patient-centered data, providing upgraded capabilities to enhance the delivery of high-quality healthcare.

Click below to set your password and activate your Vim account.

### **Vim Account Activation**

Once Vim is activated, you will be redirected to our management console, where you can view and manage your account and organization roster, as well as download all of our user guides.

## Confirm and Activate

After logging in the user will be asked to confirm their details and activate their account  $\cdots$  - - - -

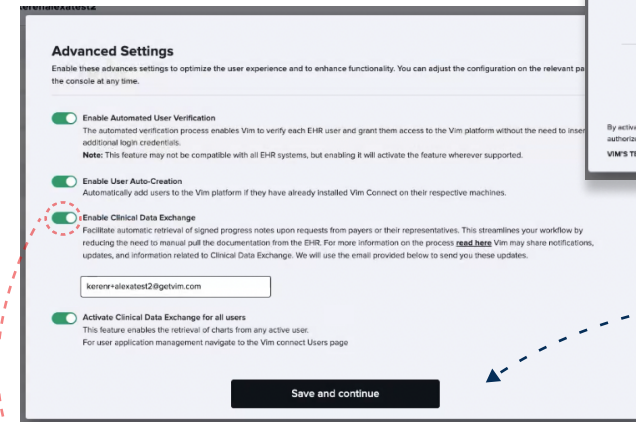

If enabled the user will be asked for which users they wish to provide access to Clinical Data Exchange capabilities.

The account is now activated and you can continue to create another console user if you wish.

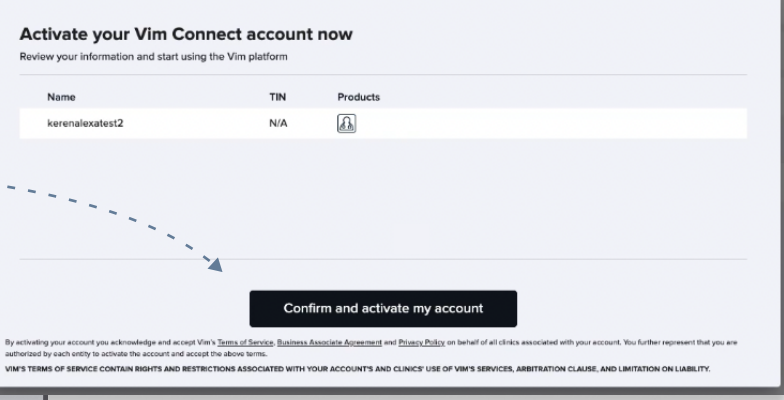

The user will be prompted to adjust their account settings, it is recommended to enable all settings for the best experience.

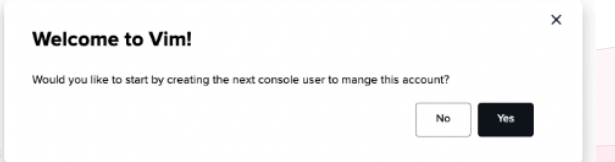

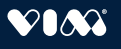